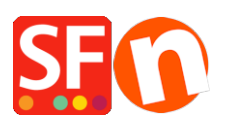

[Base de connaissances](https://shopfactory.deskpro.com/fr/kb) > [Apps & ShopFactory Cloud](https://shopfactory.deskpro.com/fr/kb/apps-shopfactory-cloud) > APPS | Comment configurer et utiliser [l'App Webhooks](https://shopfactory.deskpro.com/fr/kb/articles/how-to-set-up-and-use-the-webhooks-app)

APPS |Comment configurer et utiliser l'App Webhooks ShopFactory Support - 2021-10-25 - [Apps & ShopFactory Cloud](https://shopfactory.deskpro.com/fr/kb/apps-shopfactory-cloud)

Que diriez-vous d'une solution facile qui prendrait en charge un grand nombre de tâches récurrentes dans votre travail au quotidien sans recourir à davantage de main-d'œuvre ?

Grâce à l'application [ShopFactory 14 Webhooks,](https://app.santu.com/buynow/plan/addservice/id/webhook) vous pouvez désormais automatiser de nombreuses tâches récurrentes dans votre entreprise en connectant votre boutique en ligne avec différents outils et services que vous utilisez.

Par exemple, vous pouvez désormais transférer les informations liées à une commande au logiciel de comptabilité, à la plateforme d'affranchissement, au système de collecte d'avis à tout autre système/outil de votre choix. Ceci vous permet d'automatiser entièrement le traitement de vos commandes et les services destinés à vos acheteurs.

Grâce à cela vous pouvez proposer un meilleur service à vos clients tout en économisant du temps et de l'argent.

Les webhooks sont une application distincte que vous pouvez obtenir sur [l'appstore](https://app.santu.com/buynow/plan/addservice/id/webhook) de ShopFactory pour toutes les versions disponibles avec un forfait en location. Cette application est incluse gratuitement dans les forfaits ShopFactory Platinum.

Regardez la vidéo ci-dessous pour découvrir comment fonctionne l'application webhooks et prendre connaissance d'un exemple de configuration de votre première application webhook...

N'hésitez pas à nous contacter si vous souhaitez obtenir de l'aide pour automatiser vos processus. Envoyez-nous un e-mail à l'adresse suivante : sf14@shopfactory.com.